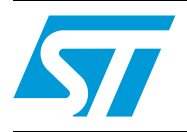

### Fully integrated microstepping motor driver using the L6470

### **Introduction**

This application note describes the demonstration board for the fully integrated microstepping motor driver L6470.

The board is designed to be used with IBU universal interface (IBU-UI) or universal USB-toserial communication interface (UUSCI) board and the dSPIN Evaluation tool software.

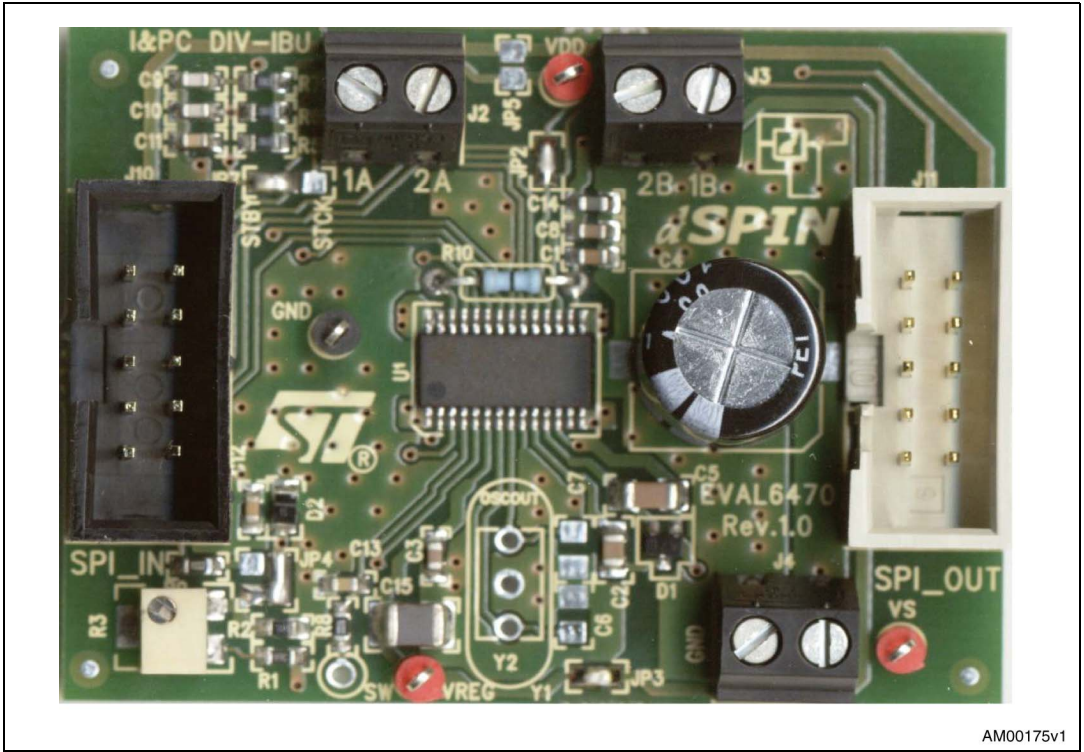

#### <span id="page-0-0"></span>**Figure 1. EVAL6470 demonstration board**

March 2010 **Docellar 1/18** Doc ID 16760 Rev 1 2010 **Docellar 1/18** 

### **Contents**

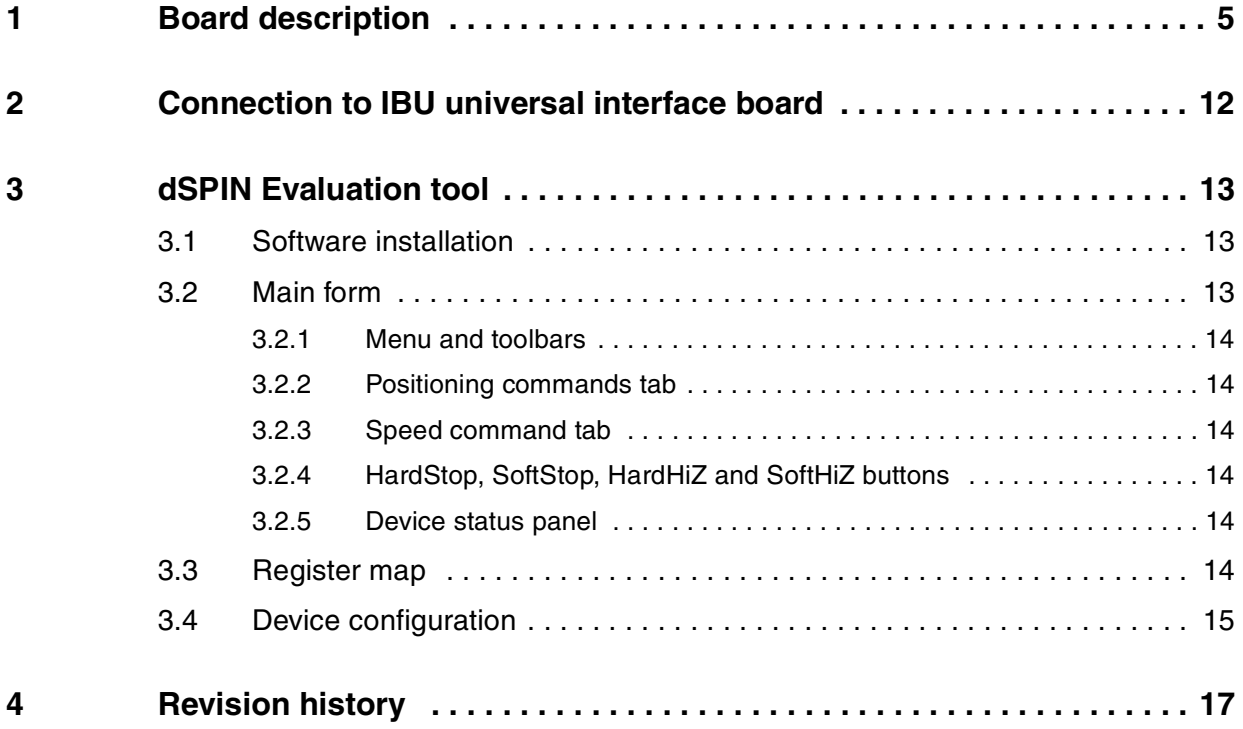

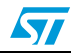

### **List of tables**

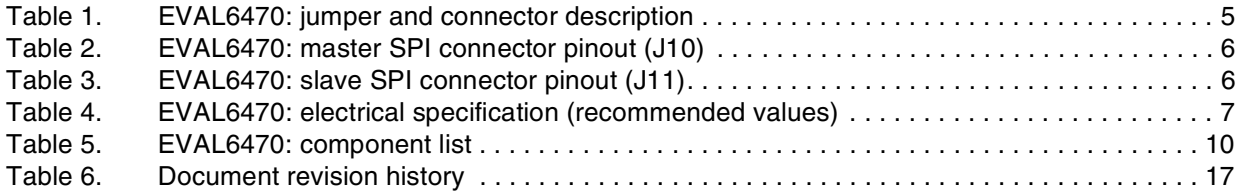

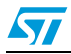

Doc ID 16760 Rev 1 3/18

### **List of figures**

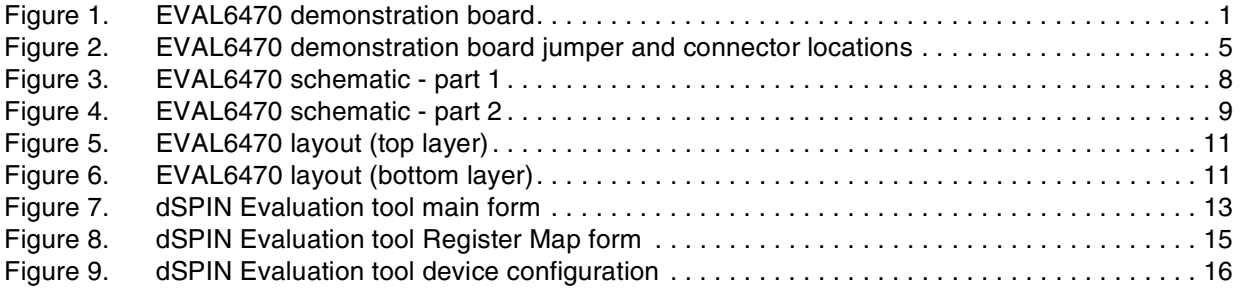

4/18 Doc ID 16760 Rev 1

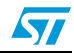

### <span id="page-4-0"></span>**1 Board description**

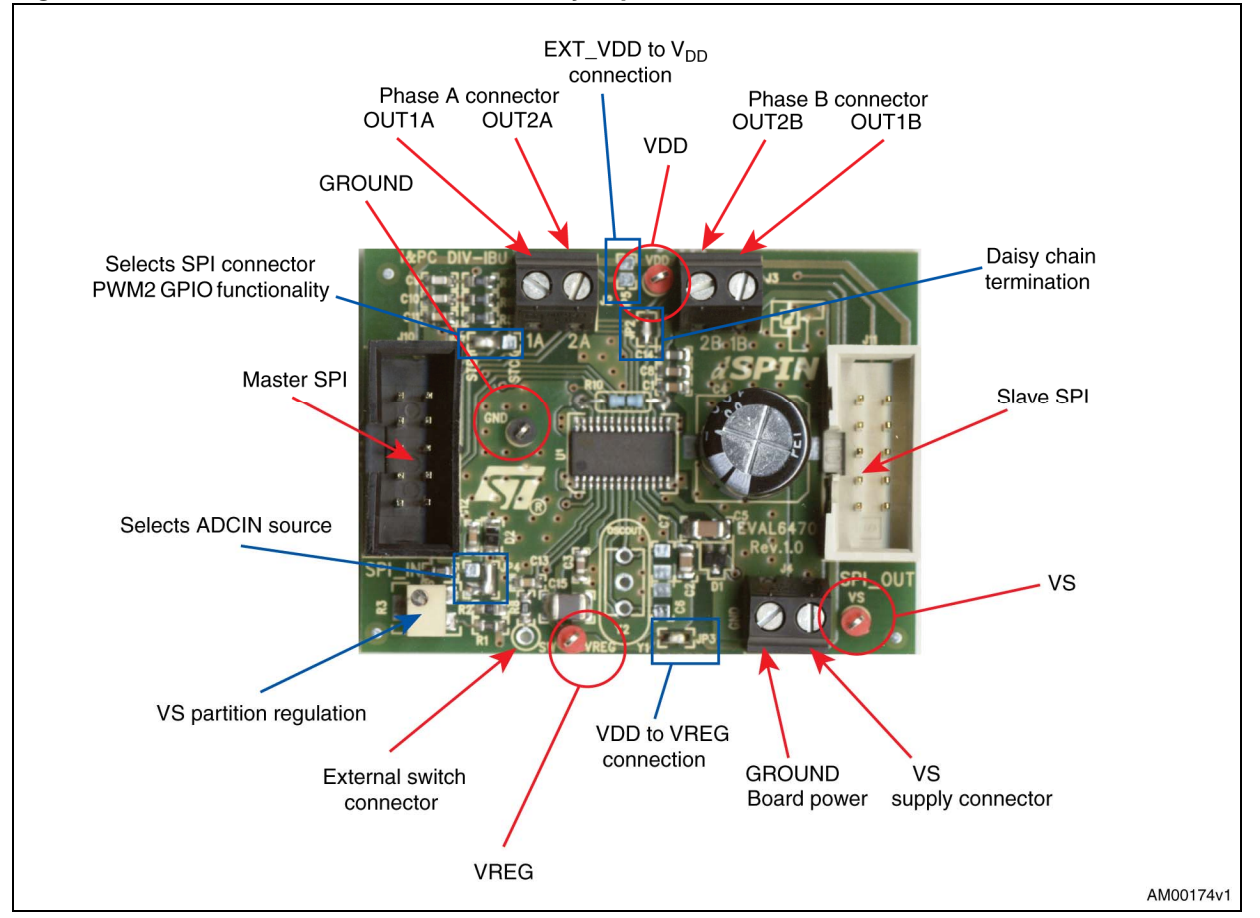

#### <span id="page-4-2"></span>**Figure 2. EVAL6470 demonstration board jumper and connector locations**

<span id="page-4-1"></span>Table 1. **EVAL6470: jumper and connector description** 

| <b>Name</b>      | <b>Type</b>          | <b>Function</b>                               |  |  |  |
|------------------|----------------------|-----------------------------------------------|--|--|--|
| J4               | Power supply         | Board power supply                            |  |  |  |
| J2               | Power outputs        | Bridge A outputs                              |  |  |  |
| JЗ               | Power outputs        | <b>Bridge B outputs</b>                       |  |  |  |
| J10              | SPI connector        | Master SPI connector                          |  |  |  |
| J11              | <b>SPI</b> connector | Slave SPI connector                           |  |  |  |
| <b>SW</b>        | NM test point        | External switch connector                     |  |  |  |
| VS.              | Test point           | Motor supply voltage                          |  |  |  |
| V <sub>REG</sub> | Test point           | Internal 3 V regulator output                 |  |  |  |
| $V_{DD}$         | Test point           | Logic interface voltage                       |  |  |  |
| <b>GND</b>       | Test point           | Ground                                        |  |  |  |
| JP7              | Jumper               | Selects SPI connector PWM2 GPIO functionality |  |  |  |

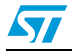

Doc ID 16760 Rev 1 5/18

| <b>Name</b> | Type   | <b>Function</b>                                  |  |  |  |  |
|-------------|--------|--------------------------------------------------|--|--|--|--|
| JP2         | Jumper | Daisy chain termination                          |  |  |  |  |
| JP5         | Jumper | $EXT$ VDD (SPI connector) to $V_{DD}$ connection |  |  |  |  |
| JP3         | Jumper | $V_{DD}$ to $V_{BFG}$ connection                 |  |  |  |  |
| JP4         | Jumper | Selects ADCIN source                             |  |  |  |  |

**Table 1. EVAL6470: jumper and connector description (continued)**

#### <span id="page-5-0"></span>Table 2. **EVAL6470: master SPI connector pinout (J10)**

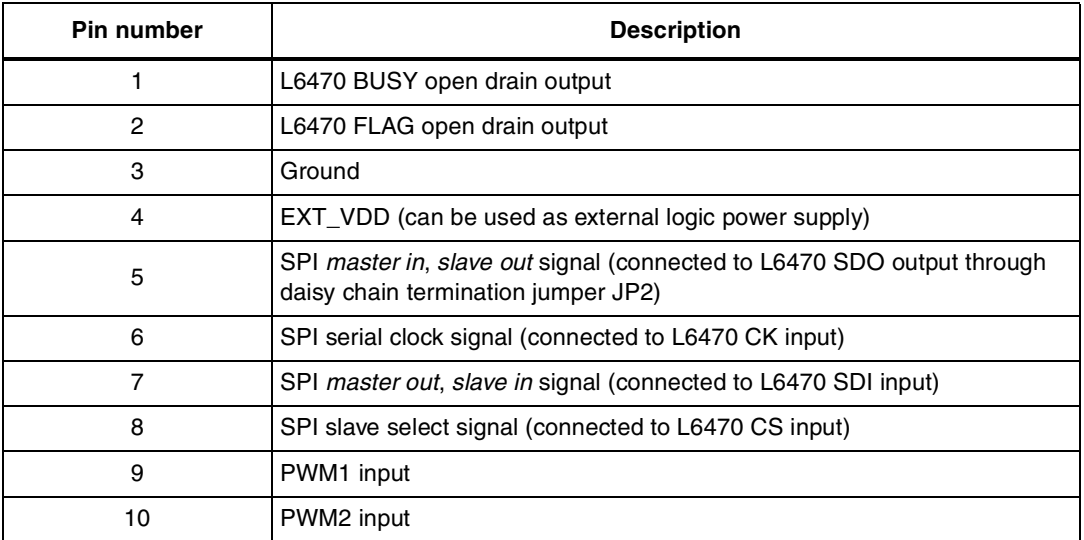

<span id="page-5-1"></span>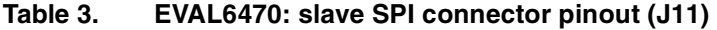

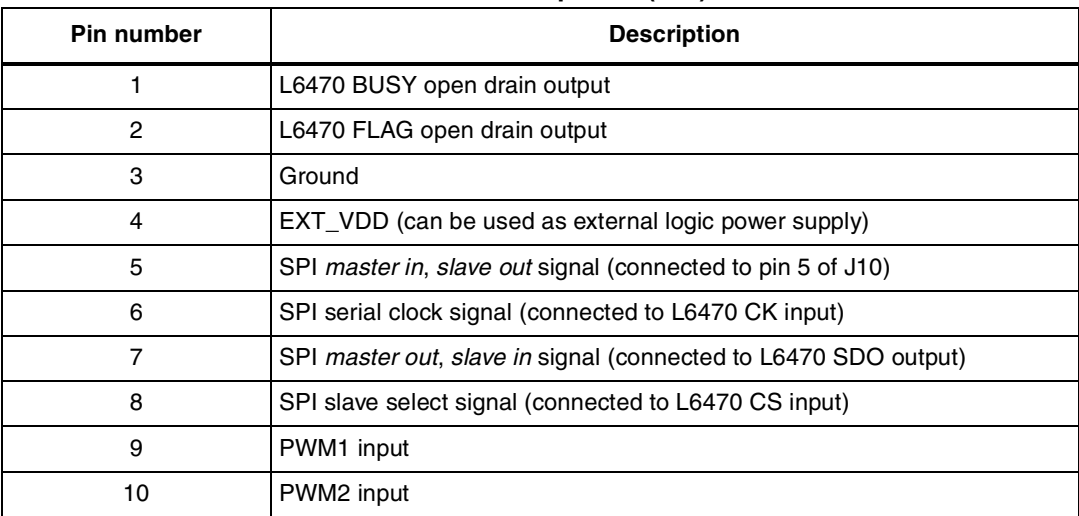

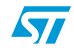

| Supply voltage range (VS)                     | 8 to 45 V                               |  |  |  |  |
|-----------------------------------------------|-----------------------------------------|--|--|--|--|
| Output current rating                         | Up to 3 $A_{rms}$                       |  |  |  |  |
| Logic supply voltage $(V_{RFG})$              | 3.3 V (when externally supplied)        |  |  |  |  |
| Logic interface voltage $(V_{DD})$            | 3.3 V or 5 V (when externally supplied) |  |  |  |  |
| Logic inputs voltage range                    | 0 to $+5$ V                             |  |  |  |  |
| Operating temperature range                   | $-25$ to $+125$ °C                      |  |  |  |  |
| L6470H thermal resistance junction-to-ambient | TBD °C/W                                |  |  |  |  |

<span id="page-6-0"></span>**Table 4. EVAL6470: electrical specification (recommended values)**

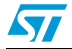

<span id="page-7-0"></span>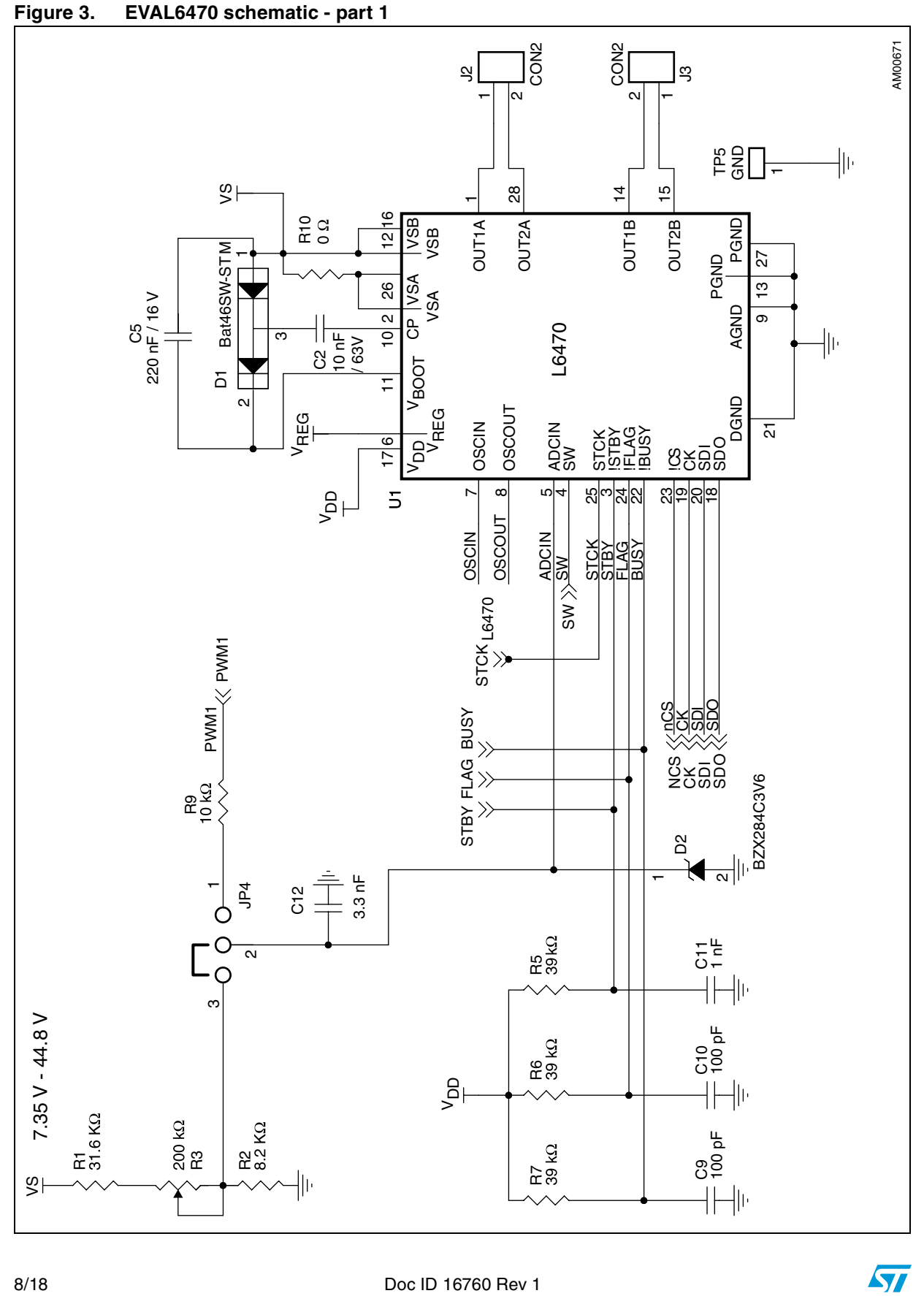

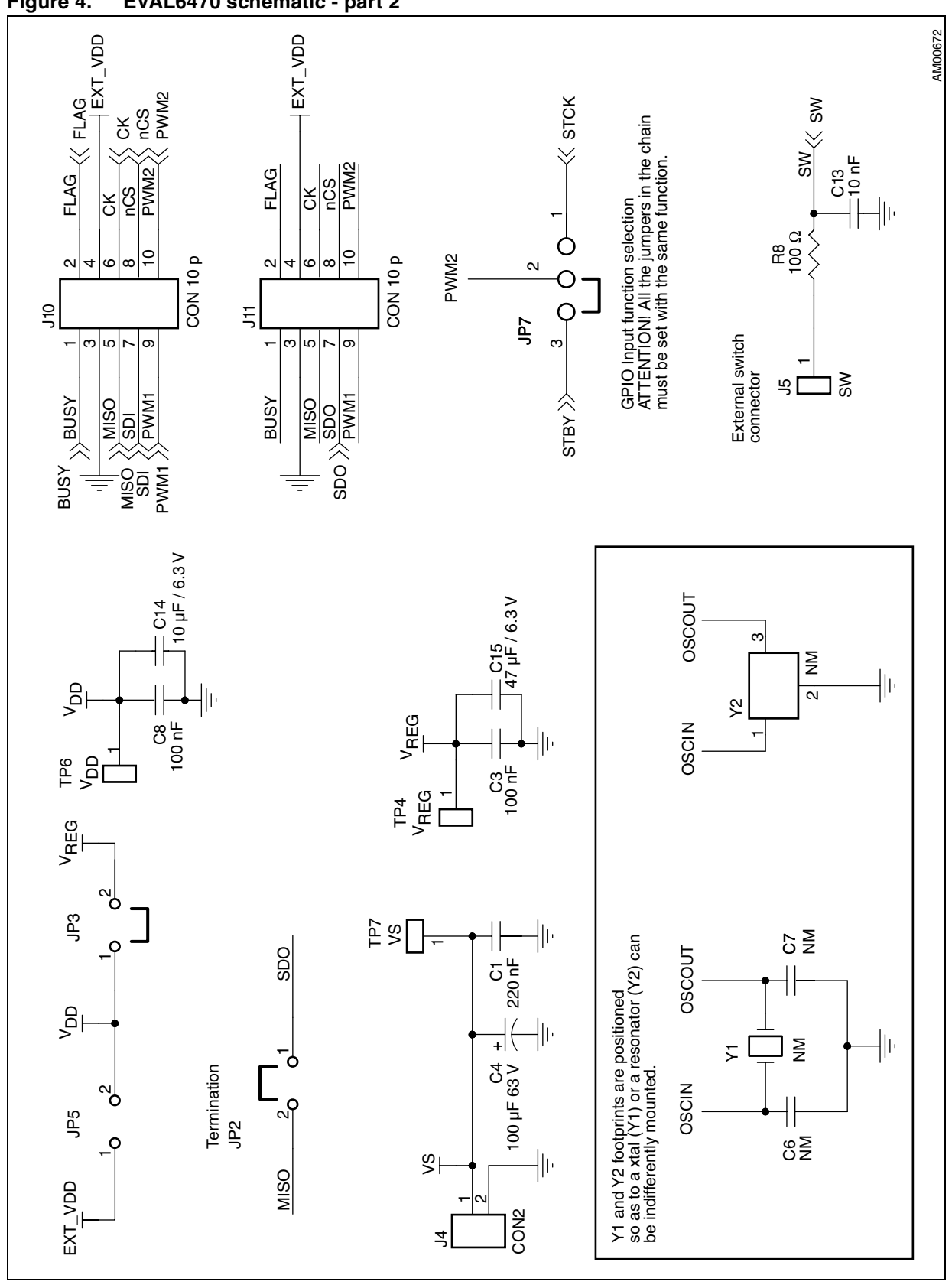

#### <span id="page-8-0"></span>**Figure 4. EVAL6470 schematic - part 2**

 $\sqrt{2}$ 

Doc ID 16760 Rev 1 9/18

| Part reference<br>Part value |                 | <b>Part description</b>       |  |  |
|------------------------------|-----------------|-------------------------------|--|--|
| C <sub>1</sub>               | 100 nF          | 50 V ceramic capacitor        |  |  |
| C <sub>2</sub>               | 10nF            | 63 V ceramic capacitor        |  |  |
| C3, C8                       | 100 nF          | Ceramic capacitor             |  |  |
| C <sub>4</sub>               | $100 \mu F$     | 63 V electrolytic capacitor   |  |  |
| C <sub>5</sub>               | 220 nF          | 16 V ceramic capacitor        |  |  |
| C6, C7                       | <b>NM</b>       | Ceramic capacitor             |  |  |
| C9, C10                      | 100 pF          | Ceramic capacitor             |  |  |
| C11                          | 1 nF            | Ceramic capacitor             |  |  |
| C <sub>12</sub>              | 3.3 nF          | Ceramic capacitor             |  |  |
| C <sub>13</sub>              | 10nF            | Ceramic capacitor             |  |  |
| C14                          | $10 \mu F$      | 6.3 V ceramic capacitor       |  |  |
| C15                          | 47 µF           | 6.3 V ceramic capacitor       |  |  |
| D <sub>1</sub>               | BAT46SW         | Low drop diode couple         |  |  |
| D <sub>2</sub>               | BZX284C3V6      | 3.6 V Zener diode             |  |  |
| JP2, JP3                     |                 | Jumper 2 x 1                  |  |  |
| JP5                          |                 | Jumper 2 x 1                  |  |  |
| JP4                          |                 | Jumper 3 x 1                  |  |  |
| JP7                          |                 | Jumper 3 x 1                  |  |  |
| J2, J3, J4                   |                 | Connector                     |  |  |
| J5                           | <b>NM</b>       | Strip pin                     |  |  |
| J10                          |                 | Vertical 5 x 2 male connector |  |  |
| J11                          |                 | Vertical 5 x 2 male connector |  |  |
| R1                           | 31.6 k $\Omega$ | Resistor 1%                   |  |  |
| R <sub>2</sub>               | 8.2 k $\Omega$  | Resistor 1%                   |  |  |
| R5, R6, R7                   | 39 $k\Omega$    | Resistor 1%                   |  |  |
| R <sub>9</sub>               | 10 k $\Omega$   | Resistor 1%                   |  |  |
| R <sub>3</sub>               | 200 $k\Omega$   | Trimmer                       |  |  |
| R <sub>8</sub>               | 100 $\Omega$    | Resistor 1%                   |  |  |
| R <sub>10</sub>              | 0 $\Omega$      | Resistor 1/8 W                |  |  |
| TP <sub>5</sub>              |                 | Test point                    |  |  |
| <b>TP4, TP6</b>              |                 | Test point                    |  |  |
| U1                           | L6470H          | L6470 dSPIN                   |  |  |
| Y1                           | NM              | Crystal                       |  |  |
| Y2                           | NM              | Ceramic resonator             |  |  |

<span id="page-9-0"></span>Table 5. **EVAL6470: component list** 

10/18 Doc ID 16760 Rev 1

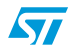

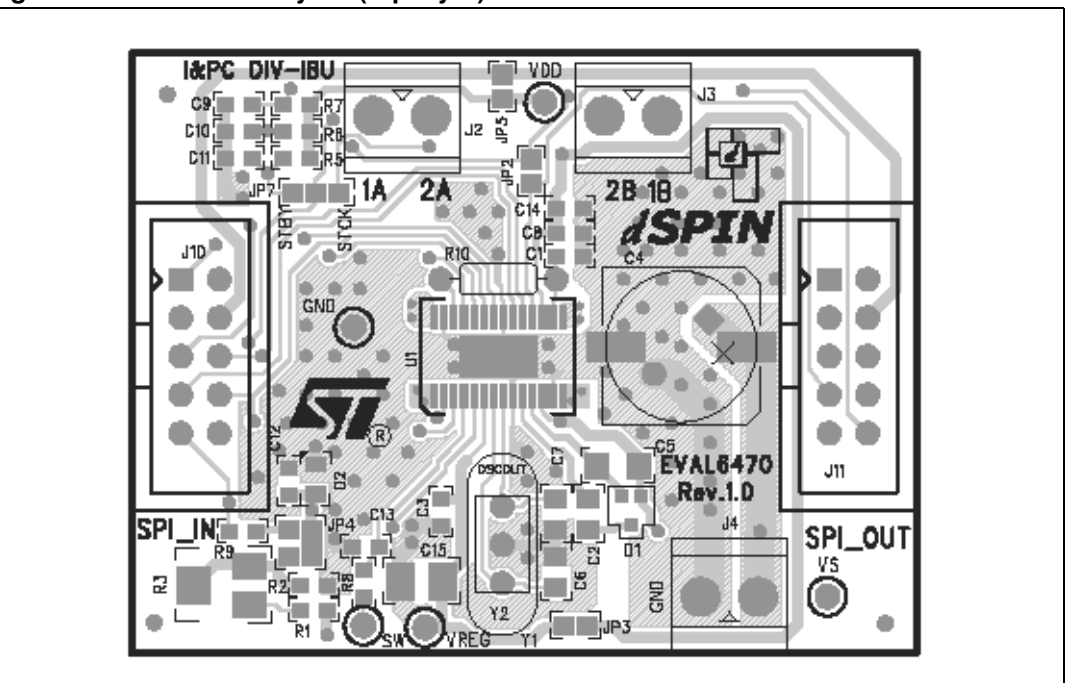

<span id="page-10-0"></span>**Figure 5. EVAL6470 layout (top layer)**

<span id="page-10-1"></span>**Figure 6. EVAL6470 layout (bottom layer)**

![](_page_10_Figure_5.jpeg)

![](_page_10_Picture_6.jpeg)

Doc ID 16760 Rev 1 11/18

### <span id="page-11-0"></span>**2 Connection to IBU universal interface board**

The EVAL6470 should be connected to the interface board (IBU-UI or UUSCI), and the following steps performed:

- 1. Connect the interface board to the PC through the USB cable
- 2. If requested, install interface board drivers
- 3. Verify interface board operation (check if operation LED diode is turned on)
- 4. Connect the interface board 10-pin connector to the EVAL6470 J10 connector (master SPI) through the 10-pole flat cable
- 5. Connect motor phases to the EVAL6470 J2 and J3 connectors
- 6. Connect the power supply (8 V to 45 V) to the EVAL6470 J4 connector
- 7. Start the dSPIN Evaluation tool.

![](_page_11_Picture_13.jpeg)

### <span id="page-12-0"></span>**3 dSPIN Evaluation tool**

The dSPIN Evaluation tool allows users to program the L6470 registers and to perform all basic positioning and speed control commands.

#### <span id="page-12-1"></span>**3.1 Software installation**

Run the Setup.exe and follow the installation instructions. A link to the application is automatically added to the PC desktop and the Start menu. Microsoft®.NET Framework 3.5 is required.

*Note: If a previous version of the software is already installed, it should be removed.*

#### <span id="page-12-2"></span>**3.2 Main form**

When the application is started, the main form is displayed.

#### nar dSpin Evaluation SW BETA Tools File **BEEXRO** Positioning Speed ABS\_POS 0  $RD$ **WR HOME**  $\ddot{\bullet}$ BW **AUTO**  $\overline{0}$ **FW** GoTo  $\div$ Move  $\overline{0}$  $\div$  $FW$ **BW** HardStop HardHiZ Soft Stop SoftHiZ Status HiZ **UVLO OCD** Thermal Stall A Stall B status **BUSY** SW Event SW Status Motor StepClock Command status mode error Autorefresh  $\sigma$ П **Board Connection Status**

#### <span id="page-12-3"></span>**Figure 7. dSPIN Evaluation tool main form**

### $\sqrt{2}$

Doc ID 16760 Rev 1 13/18

The main form is composed of the following elements:

- Menu and toolbars
- Positioning commands tab
- Speed commands tab
- HardStop, SoftStop, HardHiZ and SoftHiZ buttons
- Device status panel

#### <span id="page-13-0"></span>**3.2.1 Menu and toolbars**

The menu and toolbars include all the main commands.

#### <span id="page-13-1"></span>**3.2.2 Positioning commands tab**

This tab is used to:

- read, write and reset (set home position) the L6470 position register (ABS POS)
- perform an absolute positioning command using the minimum path algorithm (GoTo command) or to force a direction (GoTo\_DIR command)
- perform a relative positioning command (Move command)

#### <span id="page-13-2"></span>**3.2.3 Speed command tab**

This tab is used to:

- read the L6470 speed register (SPEED)
- perform a constant speed command (Run command)

#### <span id="page-13-3"></span>**3.2.4 HardStop, SoftStop, HardHiZ and SoftHiZ buttons**

Those buttons allow quick sending of the respective L6470 commands.

#### <span id="page-13-4"></span>**3.2.5 Device status panel**

The device status panel is a graphical representation of the status conditions stored in the L6470 STATUS register. When the Autorefresh checkbox is checked, the device STATUS register is periodically read (GetParam command) and its value is shown. Using the refresh button a GetStatus command is sent to the L6470 and the returned value is shown.

#### <span id="page-13-5"></span>**3.3 Register map**

The register map form shows all device registers in a table form. Register values are reported in both hexadecimal and natural format.

Register can be written, read and reset to default values using the WR, RD and DEF buttons, respectively.

Register value can be changed by writing the new hexadecimal value (Hex column) or double-clicking on its natural value (Value column); in the second case a conversion form is opened.

When the value of a register is changed the new value is not immediately written to the device, but only when the WR button is used. In order for the value of a register to be written

14/18 Doc ID 16760 Rev 1

![](_page_13_Picture_30.jpeg)

as soon as it is changed into the GUI, the respective AWR (Automatic WRite) checkbox should be checked.

Device configuration can be saved or loaded using the toolbar open and save buttons.

<span id="page-14-1"></span>**Figure 8. dSPIN Evaluation tool Register Map form**

| <b>RegMapForm</b>    |                |                                                    |                                                                                                    |                |                |            |           |           |                         |
|----------------------|----------------|----------------------------------------------------|----------------------------------------------------------------------------------------------------|----------------|----------------|------------|-----------|-----------|-------------------------|
| <b>Part 4 + 1851</b> |                |                                                    |                                                                                                    |                |                |            |           | Device    | $\bullet$               |
| Name.                | Address        | Description                                        | Value                                                                                                    | Hex            | Default        | <b>AWR</b> | <b>WR</b> | <b>RD</b> | $\lambda$<br><b>DFF</b> |
| <b>ABS POS</b>       | 01             | Current absolute position                          | 0 ustep                                                                                                    | $\overline{0}$ | O.             |            | <b>WR</b> | <b>RD</b> | DEF                     |
| EL POS               | 02             | Current electrical position (ustep)                | 0 <sub>step</sub>                                                                                                    | 0              | 0              |            | <b>WR</b> | <b>RD</b> | DEF                     |
| <b>MARK</b>          | 0 <sup>3</sup> | Marked position                                    | 0 ustep                                                                                                    | $\overline{0}$ | $\overline{0}$ |            | <b>WR</b> | <b>RD</b> | DEF                     |
| <b>SPEED</b>         | $\sqrt{4}$     | Current speed                                      | $0$ step/s                                                                                                    | $\bf{0}$       | $\overline{0}$ |            | WR        | <b>RD</b> | DEF                     |
| <b>ACC</b>           | 05             | Acceleration                                       | 2008.164 step/s <sup>2</sup> 2                                                                                          | 8A             | 138            |            | <b>WR</b> | <b>RD</b> | <b>DEF</b>              |
| <b>DEC</b>           | 06             | Deceleration                                       | 2008.164 step/s <sup>2</sup>                                                                                            | 8A             | 138            |            | <b>WR</b> | <b>RD</b> | DEF                     |
| <b>MAX SPEED</b>     | 07             | Maximum speed                                      | 991.821 step/s                                                                                                    | 41             | 65             |            | <b>WR</b> | <b>RD</b> | DEF                     |
| <b>MIN SPEED</b>     | 08             | Minimum speed                                      | $0$ step/s                                                                                                    | $\mathbf{0}$   | 0              |            | <b>WR</b> | <b>RD</b> | DEF                     |
| <b>FS SPEED</b>      | 15             | Full-step speed                                    | 595.093 step/s                                                                                                    | 27             | 39             | ×          | <b>WR</b> | <b>RD</b> | DEF                     |
| <b>KVAL HOLD</b>     | 09             | Holding torque                                     | 16.016%                                                                                                    | 29             | 41             |            | <b>WR</b> | <b>RD</b> | <b>DEF</b>              |
| <b>KVAL RUN</b>      | 0A             | Run torque                                         | 16.016%                                                                                                    | 29             | 41             |            | <b>WR</b> | <b>RD</b> | DEF                     |
| <b>KVAL ACC</b>      | <b>OB</b>      | Acceleration torque                                | 16.016%                                                                                                    | 29             | 41             |            | WR        | <b>RD</b> | DEF                     |
| <b>KVAL DEC</b>      | $_{0c}$        | Deceleration torque                                | 16.016%                                                                                                    | 29             | 41             |            | <b>WR</b> | <b>RD</b> | DEF                     |
| INT SPD              | OD             | Intersect speed - BEMF compensation curve          | 246.048 step/s                                                                                                    | 408            | 1032           | ш          | <b>WR</b> | <b>RD</b> | <b>DEF</b>              |
| ST SLP               | 0F             | Starting slope - BEMF compensation curve           | 0.03815% s/step                                                                                                    | 19             | 25             |            | WR        | <b>RD</b> | DEF                     |
| FN SLP ACC           | OF             | Acceleration final slope - BEMF compensation curve | 0.06256% s/step                                                                                                    | 29             | 41             |            | <b>WR</b> | <b>RD</b> | DEF                     |
| FN SLP DEC           | 10             | Deceleration final slope - BEMF compensation curve | 0.06256% s/step                                                                                                    | 29             | 41             | ×          | WR        | <b>RD</b> | DEF                     |
| <b>K THERM</b>       | 11             | Thermal compensation coefficient                   |                                                                                                    | 0              | 0              |            | <b>WR</b> | <b>RD</b> | DEF                     |
| ADC_OUT              | 12             | Internal ADC convertion result                     | 0x00                                                                                                    | $\bf{0}$       | $\overline{0}$ |            | <b>WR</b> | <b>RD</b> | DEF                     |
| OCD TH               | 13             | Overcurrent detection threshold                    | 3.375 A                                                                                                    | 8              | 8              |            | WR        | <b>RD</b> | DEF                     |
| <b>STALL TH</b>      | 14             | Stall detection threshold                          | 2.031 A                                                                                                    | 40             | 64             |            | <b>WR</b> | <b>RD</b> | DEF                     |
| STEP MODE            | 16             | Driving mode and Step mode                         | VM. 1/128 Step                                                                                                    | 7              | 7              | П          | <b>WR</b> | <b>RD</b> | DEF                     |
| <b>ALARM EN</b>      | 17             | Allams sent to FLAG output                         | Overcurrent. Undervoltage.<br>Thermal warning, Thermal<br>shutdown, Stall detection (A).<br>Stall detection (B), Switch | FF             | 255            | ß,         | <b>WR</b> | <b>RD</b> | DEF                     |

### <span id="page-14-0"></span>**3.4 Device configuration**

The device configuration form makes it easy to modify the L6470 configuration. All device parameters are grouped into tree tabs and displayed in natural format.

Unlike the register map, no information regarding a single device register is shown, and their values cannot be individually written.

The current configuration can be read and written using respective toolbar buttons.

The device configuration can be saved or loaded using toolbar open and save buttons.

![](_page_14_Picture_11.jpeg)

Doc ID 16760 Rev 1 15/18

![](_page_15_Picture_24.jpeg)

<span id="page-15-0"></span>**Figure 9. dSPIN Evaluation tool device configuration**

16/18 Doc ID 16760 Rev 1

![](_page_15_Picture_6.jpeg)

### <span id="page-16-0"></span>**4 Revision history**

#### <span id="page-16-1"></span>Table 6. **Document revision history**

![](_page_16_Picture_42.jpeg)

![](_page_16_Picture_5.jpeg)

Doc ID 16760 Rev 1 17/18

#### **Please Read Carefully:**

Information in this document is provided solely in connection with ST products. STMicroelectronics NV and its subsidiaries ("ST") reserve the right to make changes, corrections, modifications or improvements, to this document, and the products and services described herein at any time, without notice.

All ST products are sold pursuant to ST's terms and conditions of sale.

Purchasers are solely responsible for the choice, selection and use of the ST products and services described herein, and ST assumes no liability whatsoever relating to the choice, selection or use of the ST products and services described herein.

No license, express or implied, by estoppel or otherwise, to any intellectual property rights is granted under this document. If any part of this document refers to any third party products or services it shall not be deemed a license grant by ST for the use of such third party products or services, or any intellectual property contained therein or considered as a warranty covering the use in any manner whatsoever of such third party products or services or any intellectual property contained therein.

**UNLESS OTHERWISE SET FORTH IN ST'S TERMS AND CONDITIONS OF SALE ST DISCLAIMS ANY EXPRESS OR IMPLIED WARRANTY WITH RESPECT TO THE USE AND/OR SALE OF ST PRODUCTS INCLUDING WITHOUT LIMITATION IMPLIED WARRANTIES OF MERCHANTABILITY, FITNESS FOR A PARTICULAR PURPOSE (AND THEIR EQUIVALENTS UNDER THE LAWS OF ANY JURISDICTION), OR INFRINGEMENT OF ANY PATENT, COPYRIGHT OR OTHER INTELLECTUAL PROPERTY RIGHT.**

**UNLESS EXPRESSLY APPROVED IN WRITING BY AN AUTHORIZED ST REPRESENTATIVE, ST PRODUCTS ARE NOT RECOMMENDED, AUTHORIZED OR WARRANTED FOR USE IN MILITARY, AIR CRAFT, SPACE, LIFE SAVING, OR LIFE SUSTAINING APPLICATIONS, NOR IN PRODUCTS OR SYSTEMS WHERE FAILURE OR MALFUNCTION MAY RESULT IN PERSONAL INJURY, DEATH, OR SEVERE PROPERTY OR ENVIRONMENTAL DAMAGE. ST PRODUCTS WHICH ARE NOT SPECIFIED AS "AUTOMOTIVE GRADE" MAY ONLY BE USED IN AUTOMOTIVE APPLICATIONS AT USER'S OWN RISK.**

Resale of ST products with provisions different from the statements and/or technical features set forth in this document shall immediately void any warranty granted by ST for the ST product or service described herein and shall not create or extend in any manner whatsoever, any liability of ST.

ST and the ST logo are trademarks or registered trademarks of ST in various countries.

Information in this document supersedes and replaces all information previously supplied.

The ST logo is a registered trademark of STMicroelectronics. All other names are the property of their respective owners.

© 2010 STMicroelectronics - All rights reserved

STMicroelectronics group of companies

Australia - Belgium - Brazil - Canada - China - Czech Republic - Finland - France - Germany - Hong Kong - India - Israel - Italy - Japan - Malaysia - Malta - Morocco - Philippines - Singapore - Spain - Sweden - Switzerland - United Kingdom - United States of America

**www.st.com**

18/18 Doc ID 16760 Rev 1

![](_page_17_Picture_18.jpeg)